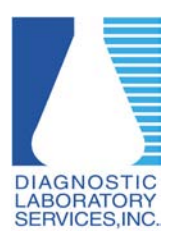

## **Adjusting Pop-up Blocker Settings in Safari on Mac OSX**

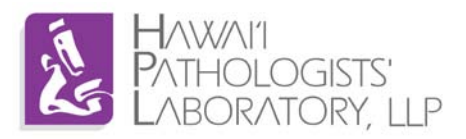

## **Why do I need to adjust Pop-up Blocker?**

Pop-up Blocker needs to be adjusted to properly display the log-in screen.

## **Requirements:**

Mac OSX system running Safari 5.0.5 or higher.

\*Screenshots may vary depending on version of Mac OSX and/or Safari.

- 1. Open Safari
- 2. Click "Safari" in the menu bar
- 3. Ensure a check mark is **not** next to the setting "Block Pop-Up Windows"
	- a. If there is a check mark next to "Block Pop-Up Windows" click the option and pop-up blocker will be disabled (the check mark will disappear).

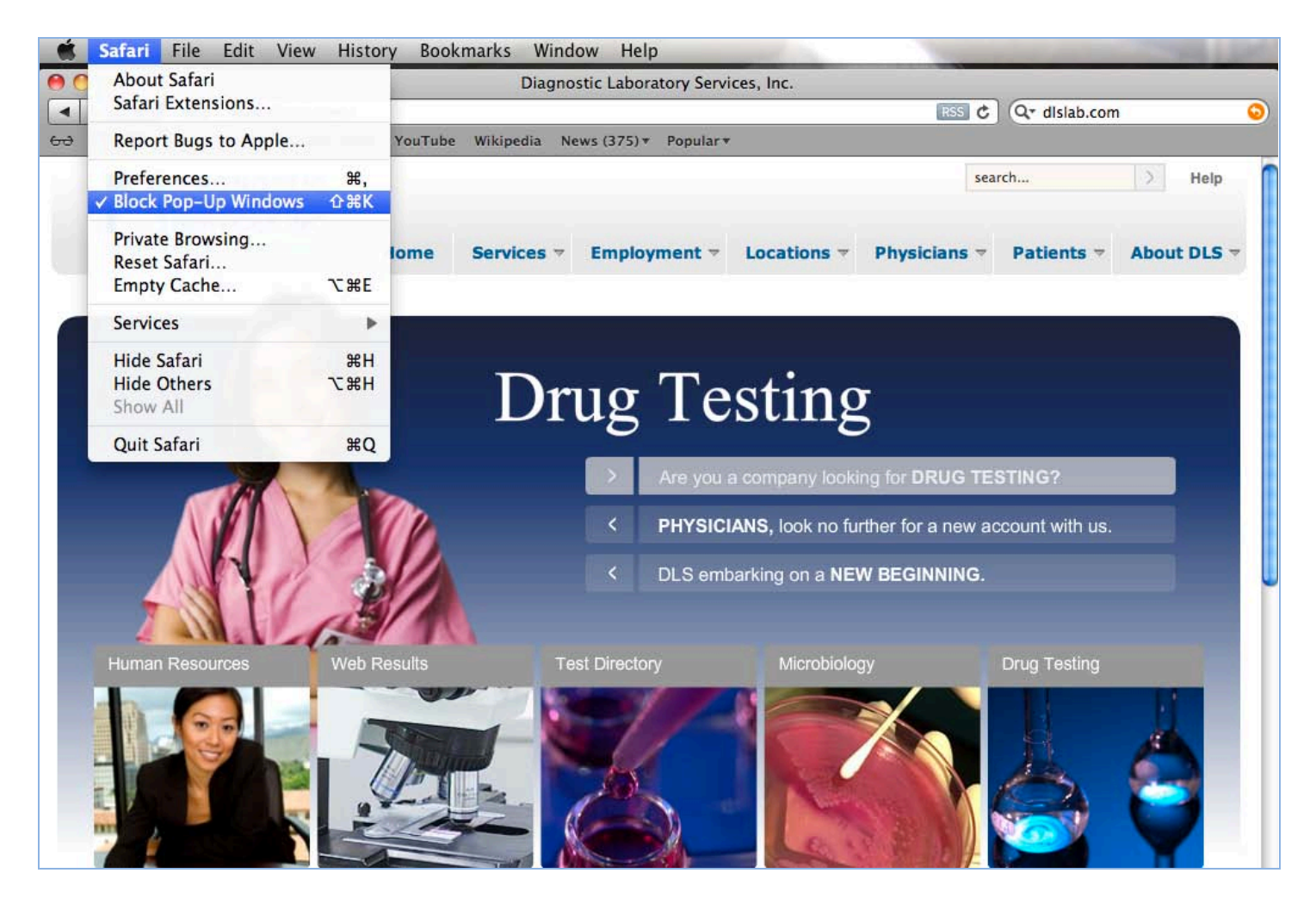

We recommend turning the pop-up blocker back on after logging out of DLS Web Results.